# **UNIX Concepts**

**AfNOG 2009** 

May 11, 2009 Cairo, Egypt

Hervey Allen presenting a presentation morphed from...

Me, Brian Candler, Dorcas Muthoni & Phil Regnauld

# Why use UNIX? Quick Reminder

- Scalability and reliability
  - has been around for many years
  - works well under heavy load
- Flexibility
  - emphasizes small, interchangeable components
- Manageability
  - remote logins rather than GUI
  - scripting
- Security
  - Built in a modular fashion that helps to facilitate securing the OS.

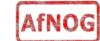

# Simplified Unix family tree (Look at the wall...:-))

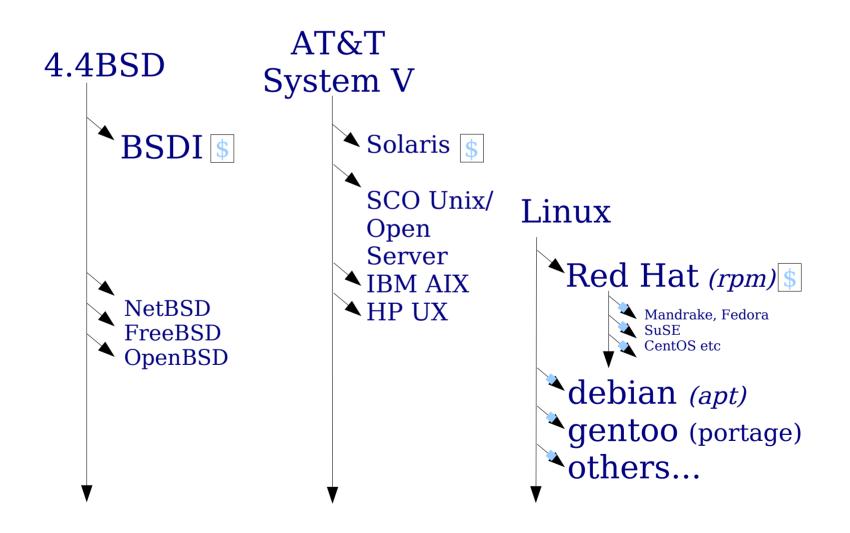

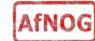

# Is free software really any good?!

- The people who write it also use it
- Source code is visible to all
  - The quality of their work reflects on the author personally
  - Others can spot errors and make improvements
- What about support?
  - documentation can be good, or not so good
  - mailing lists; search the archives first
  - if you show you've invested time in trying to solve a problem, others will likely help you
  - http://www.catb.org/~esr/faqs/smart-

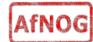

# Is free software really any good?

- Core Internet services run on free software
  - BIND Domain Name Server
  - Apache web server (secure SSL as well)
  - Sendmail, Postfix, Exim for SMTP/POP/IMAP
  - MySQL and PostgreSQL databases
  - PHP, PERL, Python, Ruby, C languages
- Several very high profile end-user projects
  - Firefox, original Netscape browser
  - OpenOffice
  - Thunderbird
  - Ubuntu

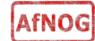

# FreeBSD: Why it's Cool

- Uses a single source tree
- FreeBSD project is a non-commercial & independent
- FreeBSD uses the BSD license vs. the more restrictive GPL license
- Proven over many years at many sites (Yahoo)
- Excellent software package system
- Updating and upgrading FreeBSD is reliable and can be done without a binary install
- FreeBSD has a massive software repository (20000+ ports as of May 2009).

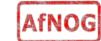

# FreeBSD: Why it's Cool

- FreeBSD can run Linux applications, and it can run them as efficiently as Linux in most cases
- Several superior FreeBSD features include:
  - Indexed database file for user passwords
  - Software RAID such as geom
  - ZFS file system support
  - A large and experienced community for support
  - Cool, geeky logos ==>

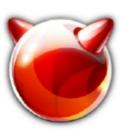

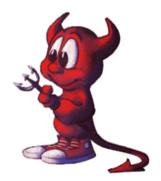

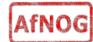

## First topics:

- Unix birds-eye overview
- Partitioning
- FreeBSD installation

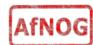

## The UNIX system

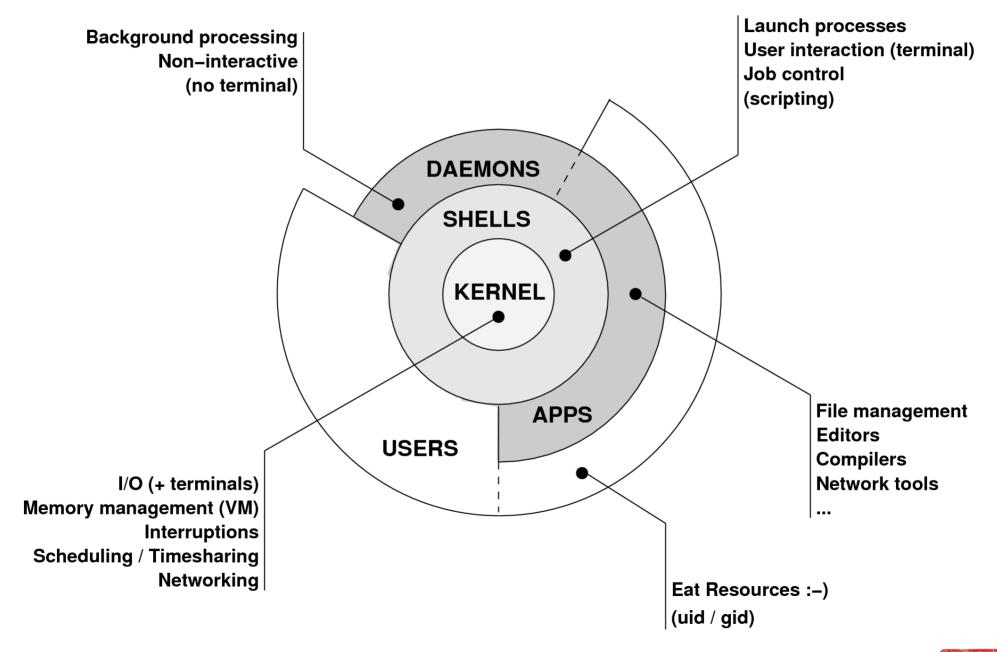

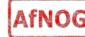

### Kernel

- The "core" of the operating system
- Device drivers
  - communicate with your hardware
  - block devices, character devices, network devices, pseudo devices
- Filesystems
  - organise block devices into files and directories
  - data structure that allows data on a disk to be organised and accessed by the user
- Memory management
- Timeslicing (multiprocessing)
- Networking stacks esp. TCP/IP
- Enforces security model

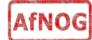

### Shell

- Command line interface for executing programs
  - DOS/Windows equivalent: command.com or command.exe
- Choice of similar but slightly different shells
  - sh: the "Shell". Standardised in POSIX (\$ prompt)
  - csh: the "C Shell". Not standard but includes command history (% prompt)
  - bash: the "Bourne-Again Shell". Is POSIX standard with command history, up-arrow' and 'down-arrow' recall of previous commands and the use of the TAB key to complete commands. Distributed under GPL (more restrictive than BSD license)

#### Shell

- Check your shell : # echo \$SHELL
- Change your shell: # chsh /usr/local/bin/bash
- Define how your shell behaves in files like:
  - ~/.profile
  - ~/.login
  - ~.bashrc
  - /etc/profile
- The shell interprets commands for the operating system kernel.

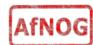

## User processes

- The programs that you choose to run
- Frequently-used programs tend to have short cryptic names
  - "**Is**" = list files
  - "cp" = copy file
  - "cd" = change directory
  - "rm" = remove (delete) file
- Lots of stuff included in the base system
  - editors, compilers, system admin tools
- Lots more stuff available to install too
  - packages / ports

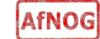

## System processes

 Programs that run in the background; also known as "daemons"

#### Examples:

- cron: executes programs at certain times of day
- syslogd: takes log messages and writes them to files
- inetd: accepts incoming TCP/IP connections and starts programs for each one
- sshd: accepts incoming logins
- sendmail (other MTA daemon like Exim): accepts incoming mail

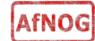

# Security model

- Numeric IDs
  - user id (uid 0 = "root", the superuser)
  - group ids
  - supplementary groups
- Mapped to names
  - /etc/passwd, /etc/group (plain text files)
  - /etc/pwd.db (fast indexed database)
- Suitable security rules enforced
  - e.g. you cannot kill a process running as a different user, unless you are "root"

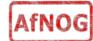

# Filesystem security

- Each file and directory has three sets of permissions
  - For the file's uid (user)
  - For the file's gid (group)
  - For everyone else (other)
- Each set of permissions has three bits: rwx
  - File: r=read, w=write, x=execute
  - Directory: r=list directory contents,
     w=create/delete files within this directory,
     x=enter directory
- Example: brian wheel rwxr-x---

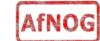

# Filesystem security

- The permission flags are read as follows (left to right)
- -rw-r--r-- for regular files,
- drwxr-xr-x for directories

| 2,3,4  | read, write, execute permission for user (Owner) or me                                                                                                    |
|--------|----------------------------------------------------------------------------------------------------|
| 5,6,7  | read, write, execute permission for Group                                                                                                    |
| 8,9,10 | read, write, execute permission for Other                                                                                                    |
| Value  | Meaning                                                                                                    |
| -      | in any position means that flag is not set                                                                                                    |
| r      | file is readable by owner, group or other                                                                                                    |
| W      | file is writeable. On a directory, write access means you can add or delete files                                                                                      |
| x      | file is executable (only for programs and shell scripts - not useful for data files). Execute permission on a directory means you can list the files in that directory |
| S      | in the place where 'x' would normally go is called the set-UID or set-groupID flag.                                                                                    |

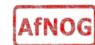

# Key differences to Windows

- Unix commands and filenames are CASE-SENSITIVE
- Path separator: / for Unix, \ for Windows
- Windows exposes a separate filesystem tree for each device
  - A:\foo.txt, C:\bar.txt, E:\baz.txt
  - device letters may change, and limited to 26
- Unix has a single 'virtual file system' tree (tree structure with a top directory called the root and noted as " / ")
  - /bar.txt, /mnt/floppy/foo.txt, /cdrom/baz.txt
  - administrator choses where each FS is attached
  - Don't need to know disk layout/ partitioning scheme e.g. C:\, D:\

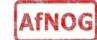

# Standard filesystem layout

```
/bin
/boot
/dev
/etc
    /etc/defaults
    /etc/rc.d
/home/username
/lib
/sbin
/stand
/tmp
/usr
/var
```

```
essential binaries
kernel and modules
device access nodes
configuration data
configuration defaults
startup scripts
user's data storage
essential libraries
essential sysadmin tools
recovery tools
temporary files
progs/applications
data files (logs, E-mail
messages, status files)
```

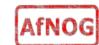

# Standard filesystem layout (cont)

```
/usr
                        binaries
    /usr/bin
    /usr/lib
                        libraries
    /usr/libexec
                        daemons
                        sysadmin binaries
    /usr/sbin
    /usr/share
                        documents
    /usr/src
                        source code
    /usr/local/...
                        3rd party applications
    /usr/X11R6/...
                        graphical applications
/var
                        log files
    /var/log
    /var/mail
                        mailboxes
    /var/run
                        process status
                        queue data files
    /var/spool
    /var/tmp
                        temporary files
```

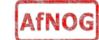

# Standard filesystem layout (cont)

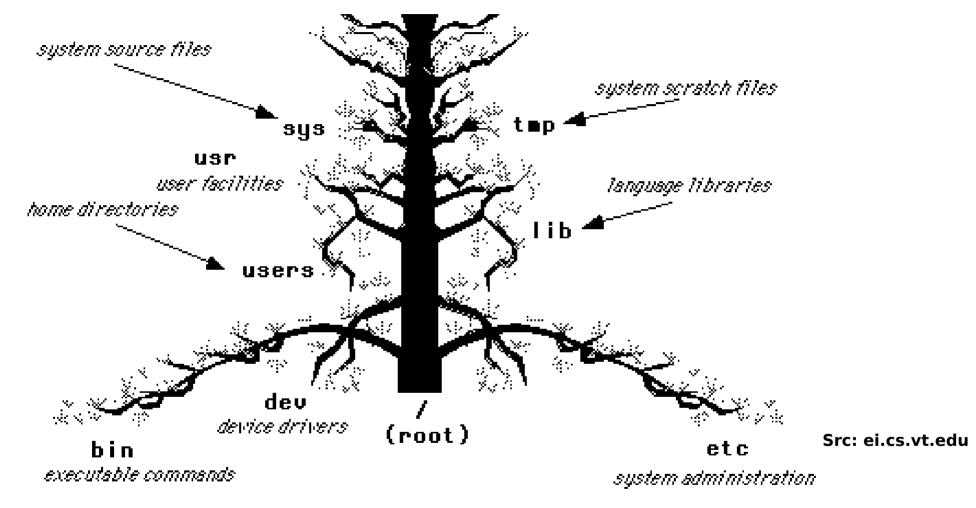

Directories (branches) contains either files or subdirectories (branches of branches). Directories are analogous to DOS subdirectories.

File system is normally viewed as inverted (upside down) tree.

- \* highest level directory = root '/'
- \* user's current dir is the "working directory" by default => /usr/home/username

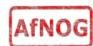

# Why like this?

- It's good practice to keep /usr and /var in separate file systems in separate partitions
  - So if /var fills up, the rest of the system is unaffected
  - So if /usr or /var is corrupted, you can still boot up the system and repair it
- That's why we have a small number of essential tools in /bin, /sbin; the rest go in /usr/bin and /usr/sbin
- Third-party packages are separate again

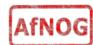

#### A note about devices

- e.g. /dev/ad0 = the first ad (ATAPI/IDE disk)
- In FreeBSD, entries for each device under /dev are created dynamically
  - e.g. when you plug in a new USB device
- Some "devices" don't correspond to any hardware (pseudo-devices)
  - e.g. /dev/null is the "bit bucket"; send your data here for it to be thrown away
  - /dev/cdrom is a link to /dev/acd0

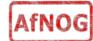

# Any questions?

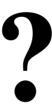

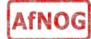

# Some reminders about PC architecture

- When your computer turns on, it starts a bootup sequence in the BIOS
- The BIOS locates a suitable boot source (e.g. floppy, harddrive, CD-ROM, network)
- The very first block is the MBR (Master Boot Record)
- The BIOS loads and runs the code in the MBR, which continues the bootup sequence

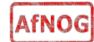

# **Partitioning**

- The MBR contains a table allowing the disk to be divided into (up to) four partitions
- Beyond that, you can nominate one partition as an "extended partition" and then further subdivide it into "logical partitions"
- FreeBSD has its own partitioning system, because Unix predates the PC
- FreeBSD recognises MBR partitions, but calls them "slices" to avoid ambiguity

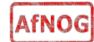

## FreeBSD partitions

- Partitions (usually) sit within a slice
- Partitions called a,b,c,d,e,f,g,h
- CANNOT use 'c'
  - for historical reasons, partition 'c' refers to the entire slice
- By convention, 'a' is root partition and 'b' is swap partition
- 'swap' is optional, but used to extend capacity of your system RAM

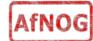

# Simple partitioning: /dev/ad0

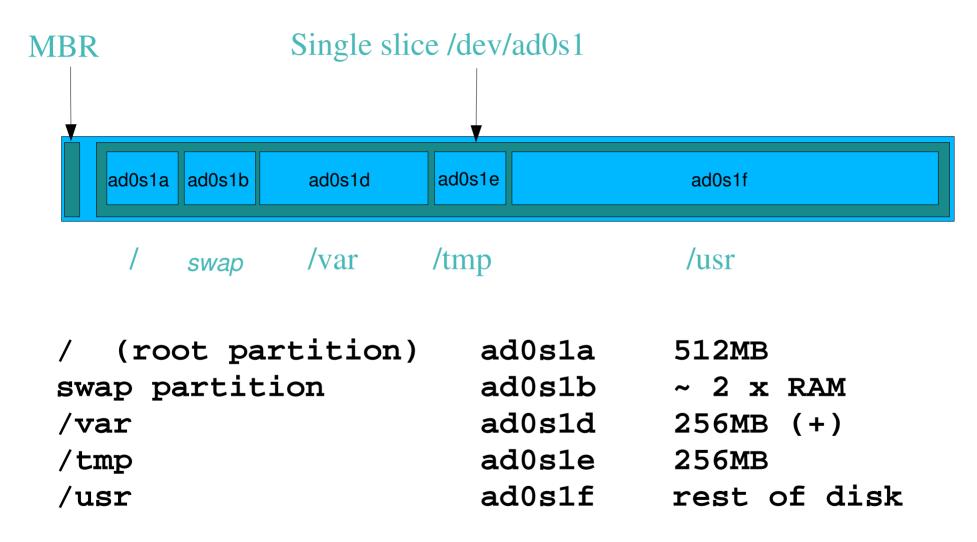

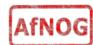

<sup>\*</sup> Clearly an old, teeny, tiny disk :-)

## 'Auto' partition does this:

- Small root partition
  - this will contain everything not in another partition
  - /boot for kernel, /bin, /sbin etc.
- A swap partition for virtual memory
- Small /tmp partition
  - so users creating temporary files can't fill up your root partition
- Small /var partition
- Rest of disk is /usr

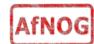

#### Issues

- /var may not be big enough
- /usr contains the OS, 3rd party software, and your own important data
  - If you reinstall from scratch and erase /usr, you will lose your own data
- /tmp could overwhelm "/"
- /usr/home can fill up /usr, some sites mount (separate out) /usr/home as well.

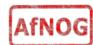

# Core directory refresher

- / (/boot, /bin, /sbin, /etc, maybe /tmp)
- /var (Log files, spool, maybe user mail)
- /usr (Installed software and home dirs)
- Swap (Virtual memory)
- /tmp (May reside under "/")

Don't confuse the the "root account" (/root) with the "root" partition.

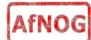

#### Notes...

- Slicing/partition is just a logical division
- If your hard drive dies, most likely everything will be lost
- If you want data integrity, then you need to set up mirroring with a separate drive
  - Remember, "rm -rf" on a mirror works very well
- If you want proper data security then you need to backup. RAID does not secure your data (RAID vs. Water... Who wins?).

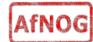

## Summary: block devices

- IDE (ATAPI) disk drives
  - /dev/ad0
  - /dev/ad1 ...etc
- SCSI or SCSI-like disks (e.g. USB flash, SATA)
  - /dev/da0
  - /dev/da1 ...etc
- IDE (ATAPI) CD-ROM
  - /dev/acd0 ...etc
- Traditional floppy drive
  - /dev/fd0

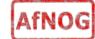

# Summary

- Slices
  - /dev/ad0s1
  - /dev/ad0s2
  - /dev/ad0s3
  - /dev/ad0s4
- Defined in MBR
- What PC heads call "partitions"

- BSD Partitions
  - /dev/ad0s1a
  - /dev/ad0s1b
  - /dev/ad0s1d ...etc
  - /dev/ad0s2a
  - /dev/ad0s2b
  - /dev/ad0s2d ...etc
- Conventions:
  - 'a' is /
  - 'b' is swap

. .

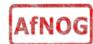

# Any questions?

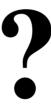

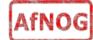

## Installing Software in FreeBSD

- Several different methods
  - ports
  - packages
  - source
  - binary
- We will go in to detail on these methods later in the workshop.

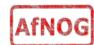

#### How Does FreeBSD Start?

- The BIOS loads and runs the MBR
  - The MBR is not part of FreeBSD
- A series of "bootstrap" programs are loaded
- Kernel is loaded, and perhaps some modules
  - controlled by /boot/loader.conf

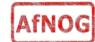

#### **How Does FreeBSD Start?**

- The root filesystem is mounted
  - "root" = "/" or something like "ad0s1a"
- /sbin/init is run and executes the main startup script /etc/rc
- This in turn runs other scripts /etc/rc.d/\*
  - /etc/rc.conf is used to decide whether a service is started or not and to specify options.

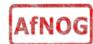

# Finding more information

- Our reference handout
  - a roadmap!
- man pages
  - esp. when you know the name of the command
- www.freebsd.org
  - handbook, searchable website / mail archives
- "Absolute FreeBSD" (O'Reilly)
- comp.unix.shell FAQ
  - http://www.faqs.org/faqs/
     by-newsgroup/comp/comp.unix.shell.html
- STFW (Search The Friendly Web) GIYF...

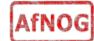